Test of inset graphs

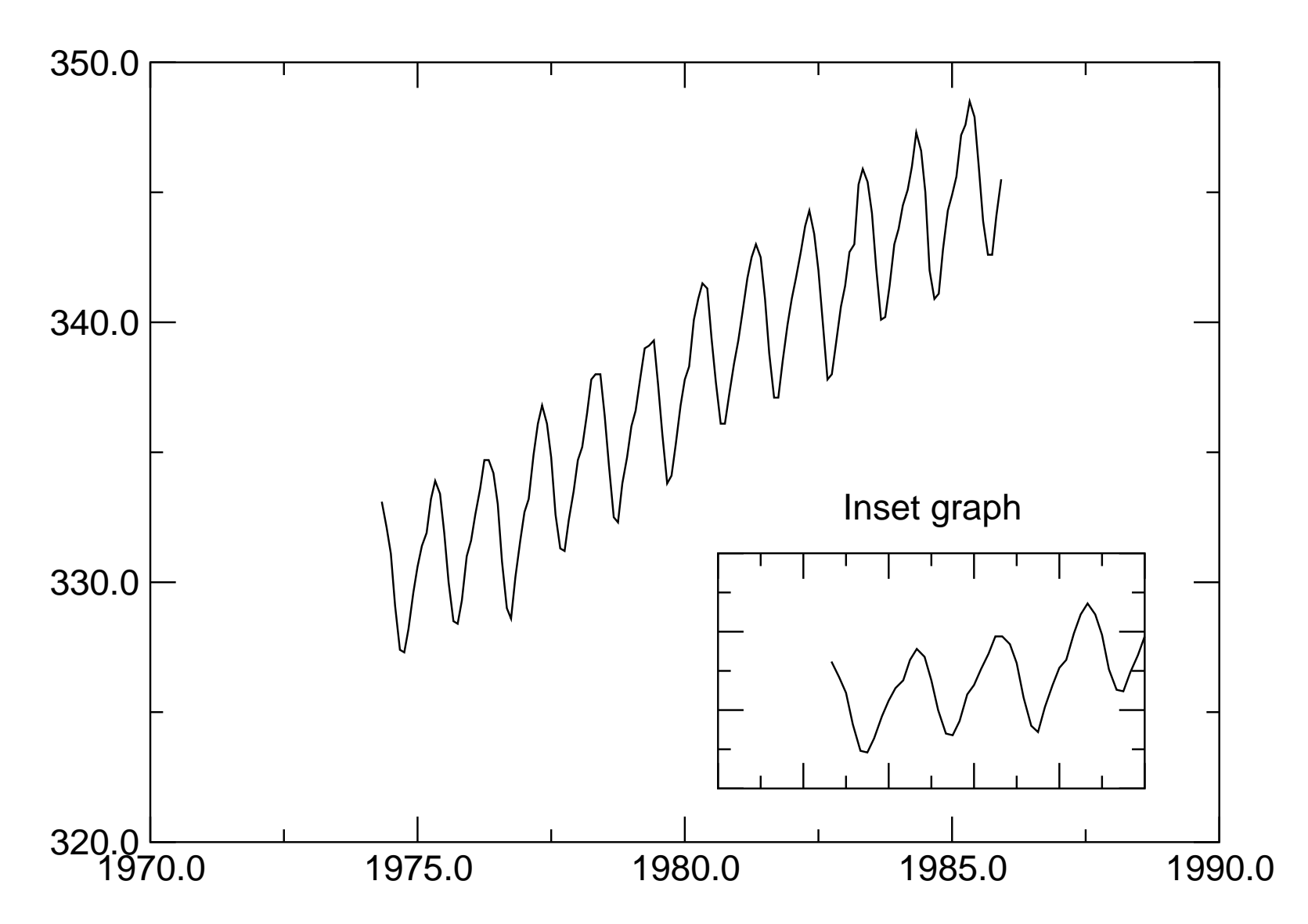

To make a graph within a graph, simply activate a graph and set the viewport to the desired location. Some problems may arise with getting/setting the graph focus, use the popup menu of any graph selector (e.g. in Plot/Graph appearance) to set the focus to a particular graph.